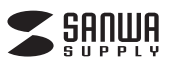

**BLE2LIN001** ● 017-160024

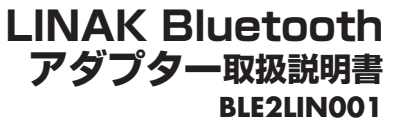

この度は、LINAK社製 Bluetoothアタフター|**BLE2LINOO1**」(以下本製品)をお買い上げいただき誠にありがとうご<br>ざいます。本製品は、電動昇降デスクや電動上下昇降液晶・プラズマディスプレイスタンドに対応したBluetoothアダ<br>ブターです。この取扱説明書では、本製品の使用方法や安全にお取扱いいただくための注意事項を記載しております。<br>ご使用の前によくご覧ください。読み終わったあともこの取扱説明書は大切に保管してくだ

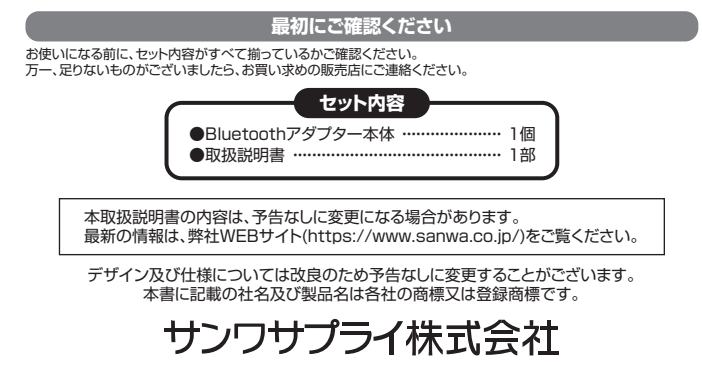

**使用上の注意・警告**

### 取扱上の注意

# -<br>●本製品は電気で動作しておりますので、発火する危険があります。万一煙が出たり異臭がした場合は、本製品及び接<br>- 続しているパソコンの電源を切り、お買い上げの販売店または弊社までご連絡ください。

- 
- 
- 
- 
- 
- 
- 
- 
- 
- 続しているパソコンの電源を切り、お買い上げの販売店または弊社までご連絡ください。<br>●雷が鳴っているときに、本製品に触れないでください。<br>▲本製品を分解しないでください。<br>- 本製品を分解しないでください。<br>- 本製品を分解しないでください。<br>- 本製品を分解しないでください。<br>- 本製品を受けることがあります。<br>- 本製品品の原因となることがあります。<br>- 本製品開発にの原因となることがあります。<br>- 本製品に強い振動や衝撃を与え
- 
- 
- ●本製品の上に重いものを置かないでください。<br>●メ火災や故障の原因となることがあります。
- 
- 
- ▲火災や故障の原因となることがあります。<br>●本製品を抜き差しするときは、無理な力を加えないでください。<br>▲故障・破損などの原因となることがあります。<br>●本製品のお手入れをする場合には、ベンジンやシンナーなどの揮発性有機溶剤が含まれているものは使用しないで
- ください。 ▲表面を痛めたり、故障の原因になることがあります。乾いた柔らかい布で乾拭きしてください。
- 
- 
- ●本製品の故障、またはその使用によって生じた直接、間接の損害については弊社はその責を負わないものとします。<br>●本製品を使用中に発生したデータやプログラムの消失、または破損についての保証はいたしかねます。<br>▲定期的にバックアップを取るなどの対策をあらかいめ行ってください。<br>など、おけどのの意識を、原子力設備や機器やシステムなどへの組込みや使用は意図されておりません。これらの用途に本製<br>品質が性を必要とする設備や機器やシステムなどへの組込
- 
- 

## **制限事項**

●対応機種、対応接続機器・環境の場合であっても接続環境・機器の組合わせ・相性問題により動作しないとがあります。<br>●全ての機器・製品に対応することを保証するものではありません。

## **警告**

■**テレビ・ラジオの受信障害について**<br>本製品は、FCCの定めるクラスBのパンコン機器に対する許容条件につき、所定の審査の上、FCC・15章の規定内容に<br>適合するものとして認定されています。FCC・15章は居住環境において防止すべき受信障害の規制基準を定めたも<br>のですが、装置の設置状況によっては受信障害が発生する場合があります。<br>けます。電源を切ることにより受信障害が解消されれば、ご利用のパソコン、あるいは、その周辺装置が原因であると

えられます。 ご使用のパソコンシステムがテレビやラジオの受信状態に影響している場合、以下の手順のいずれか、あるいはいくつ

- 
- 

かを組合わせてお試しください。<br>●テレビまたはラジオから離れた場所にパソコンを設定し直してください。<br>●テレビまたはラシオから増加の電源供給路にあるコンセントにパソコンを接続してください。<br>●状況に応じ、テレビ・ラジオの修理業者またはマウスの販売店にもご相談いただけます。

**■注 意**<br>本製品に対し許可しない変更または加工が加えられた場合、FCCの許可が無効となり、正規の製品としての使用は認 められませんのでご注意ください。

■ **Bluetoothについて**<br>● 本製品の使用周波数帯では、産業・科学・医療用機器等のほか、工場の製造ライン等で使用されている移動体識別用<br>●の構内無線局(免許を要する無線局)及び特定小電力無線局及び特定小電力無線局が運営されてないことを確認して<br>●本製品を使用する前に、近くで移動体識別用の構内無線局及び特定小電力無線局が運営されてないことを確認して

ー<br>● 万一、本 ことい。<br>— 本製品から移動休識別用の構内無線局に対して電波干渉の事例が発生した場合には、使用場所を変えるか.

**。**<br>速やかに電波の発射を停止してください。

- 
- 
- **良好な通信のために**<br>●他の機器と見通しの良い場所で通信してください。建物の構造や障害物によっては、通信距離が短くなります。特に<br>●鉄筋コンクリートなどを挟むと、通信不能な場合があります。<br>●Bluetooth接続においては、無線LANその他の無線機器の周囲、電子レンジなど電波を発する機器の周囲、障害物<br>●DEUをのけた様式としては、無線LANその他の無線機器の周囲、電子レンジなど電波を発する機器の周囲、障害物<br>●IEEE802
- ●無線機や放送局の近くで正常に通信できない場合は、使用場所を変更してください。

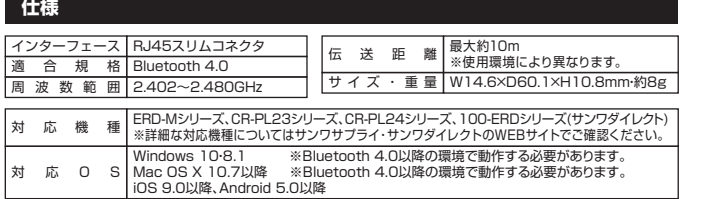

**接続方法**

電動昇降デスク、または電動上下昇降液晶・プラズマディスプレイスタンドのコントロールボックスに本製品を接続します。

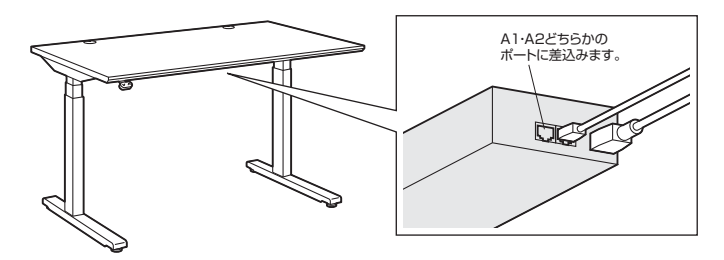

接続後、3分間LEDライトが点滅し、ペアリングモードになります。

### **スマートフォン用アプリ・パソコン用ソフトウェアのインストール**

## 初めて本製品を使用する時は、弊社のWEBサイトから<br><mark>スマートフォン用アプリ「Desk Control」 またはパソコン用ソフト</mark> ウェア「SANWA SUPPLY Desk Control」をダウンロードし、 インストールする必要があります。

アプリ、ソフトウェアはスマートフォンやパソコンから本製品を動作させるために必要 なソフトです。ご使用になる機器のOSによりアプリ、ソフトウェアのインストール方法 が異なります。

# **■スマートフォン用アプリ「Desk Control」のインストール方法**

①| AppStore」または| Play ストア」を開きます。<br>②「Desk Control」を検索し、インストールします。<br>※インストールの方法は「AppStore」または「Play ストア」でご確認ください。

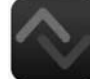

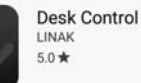

「Desk Control」アプリのペアリング方法、使用方法については

## http://cat.sanwa.jp/463

からアプリの取扱説明書をダウンロードし、参照してください。

**■パソコン用ソフトウェア「SANWA SUPPLY Desk Control」のインストール方法** ソフトウェア「SANWA SUPPLY Desk Control」を

http://cat.sanwa.jp/464

からダウンロードし、インストールします。

ソフトウェア「SANWA SUPPLY Desk Control」の使用方法については

## http://cat.sanwa.jp/463

から取扱説明書をダウンロードし、参照してください。

# サンワサプライ株式会社

東京サブライセンター / 〒140-8566 東 京 都 品 川 区 南 大 井 6 - 5 - 8 TEL.03-5763-0011 FAX.03-5763-0033<br>札幌営業所/〒060-0808 札幌市北区北八条西4-1-1 バストラルビルN8 TEL.011-611-3450 FAX.011-716-8990 仙台営業所/〒983-0851 仙台市宮城野区榴ヶ岡1-6-37宝栄仙台ビル<br>名古屋営業所/7453-0015 名 古 屋 市 中 村 区 椿 町 1 6 - 7 カ ジ ヤ マビル<br>大阪営業所/〒632-0003 大阪市淀川区宮原4-1-45新大阪八千代ビル<br>福岡営業所/〒812-0012 福岡市博多区博多駅中央街8-20第2博多相互ビル 〒700-0825 岡 山県岡山市北区田町1-10-1 TEL.086-223-3311 FAX.086-223-5123

TEL.092-471-6721 FAX.092-471-8078 TEL.022-257-4638 FAX.022-257-4633 TEL.052-453-2031 FAX.052-453-2033 TEL.06-6395-5310 FAX.06-6395-5315